#### **GUIA DE BOLSO:**

# **C** panda

#595959 Com uma ampla gama de recursos avançados, o Panda Security garante a proteção completa de dispositivos móveis e computadores contra ameaças cibernéticas. Agindo na defesa do sistema contra uma ampla gama de ameaças cibernéticas, incluindo spyware, phishing, rootkits e cavalos de tróia voltados para transações bancárias.

- Escudo antivírus
- Firewall poderoso
- Proteção da Wi-Fi
- Controle parental avançado
- Otimização de desempenho
- Atualizações automáticas

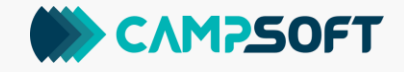

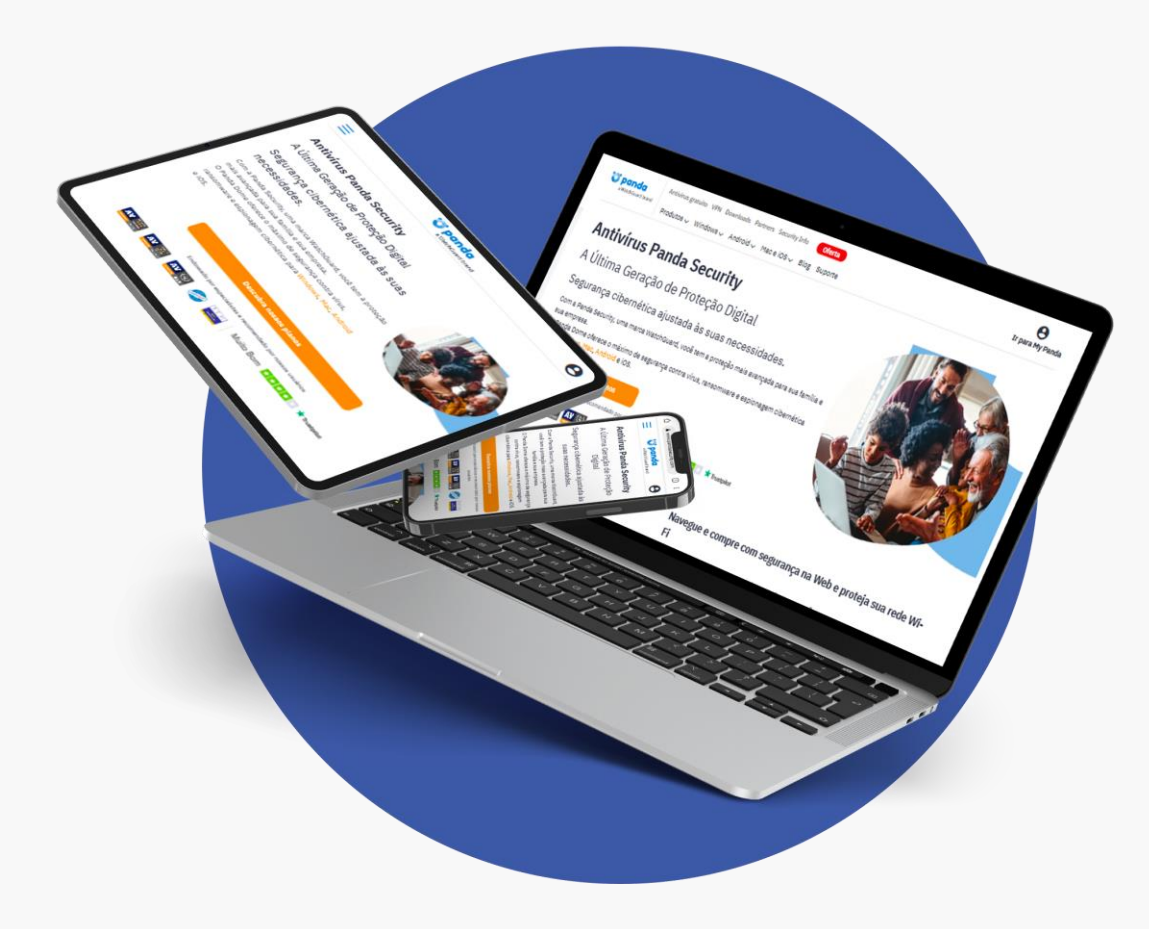

## **Ś ₩ □ □**

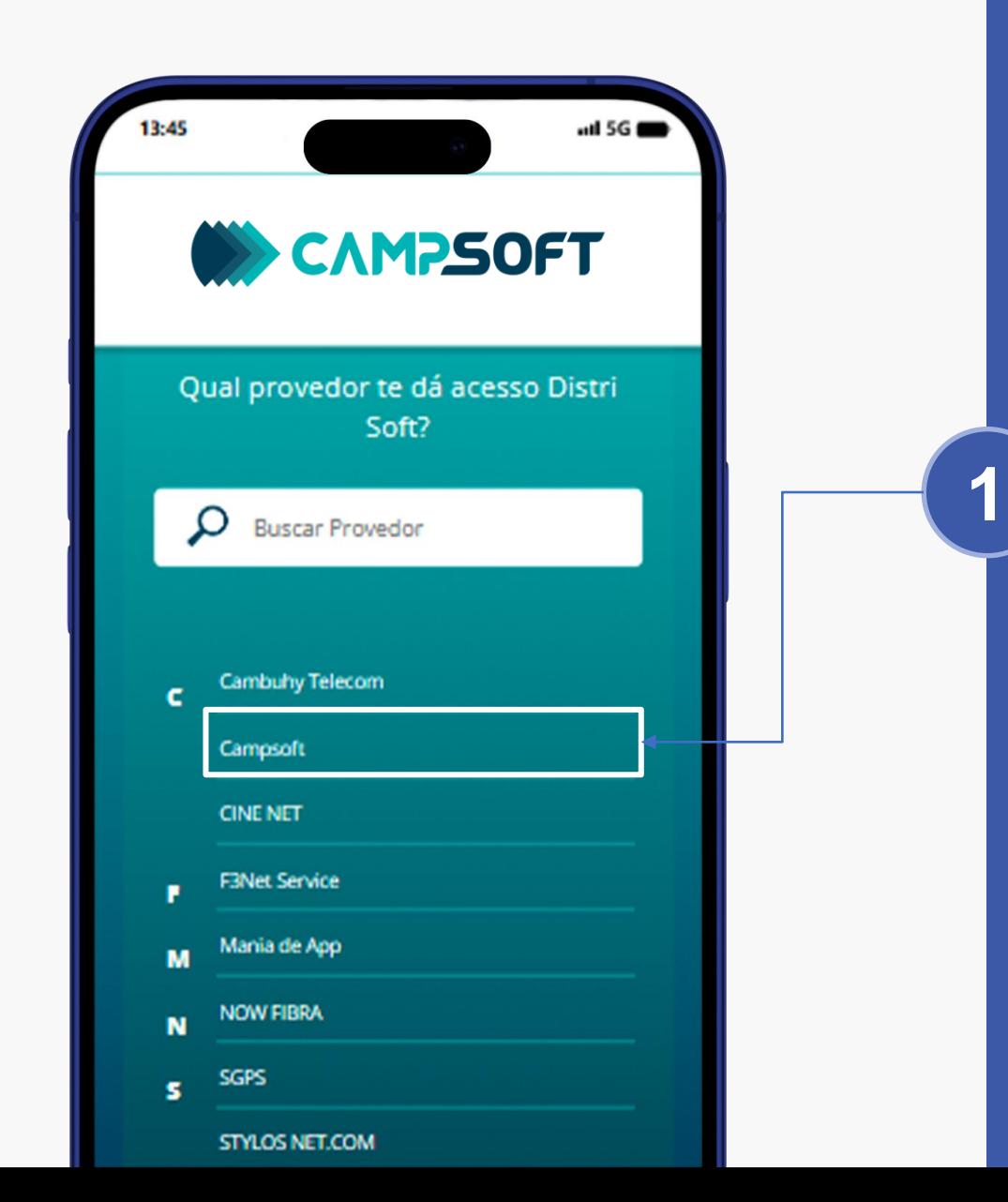

Para baixar o Panda Antivírus em seu computador, basta **acessar o site** 

https://activate.campsoft.com.br/content/distri/

e selecionar o provedor de internet

## **S + 0 0**

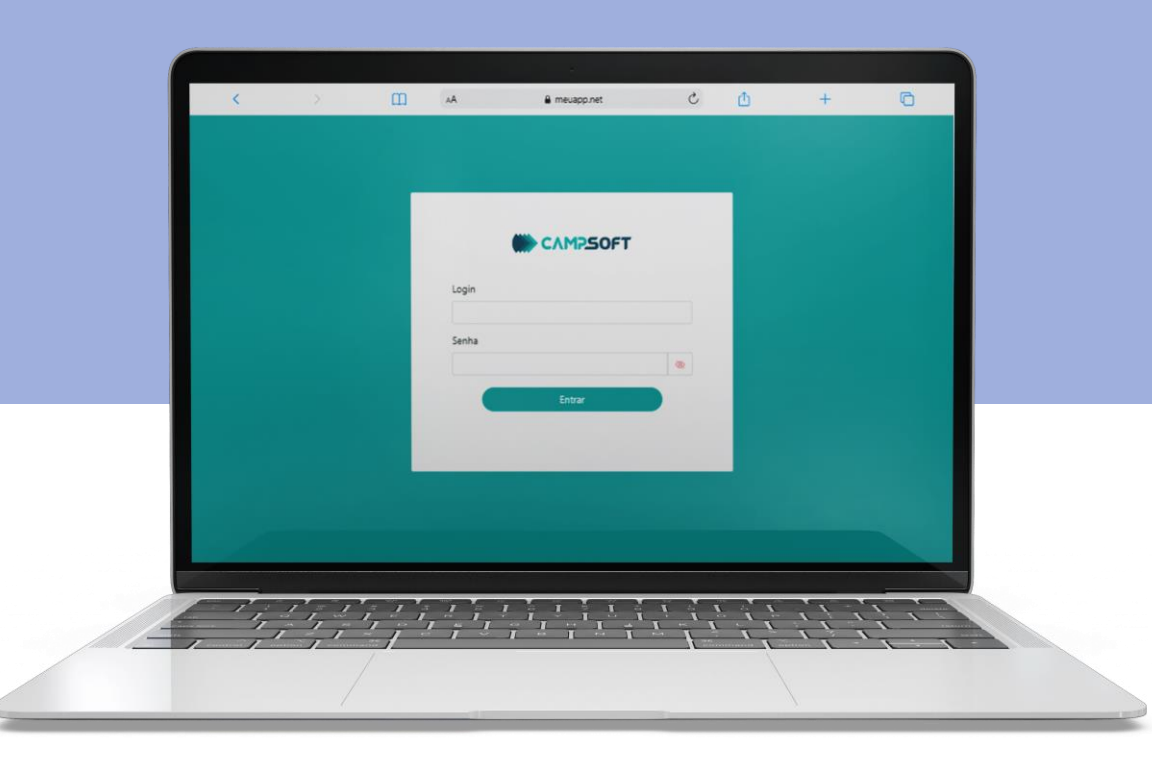

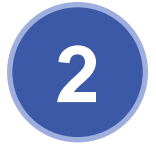

Após selecionar o provedor, informe os dados **2** cadastrados para a liberação do programa

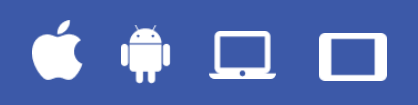

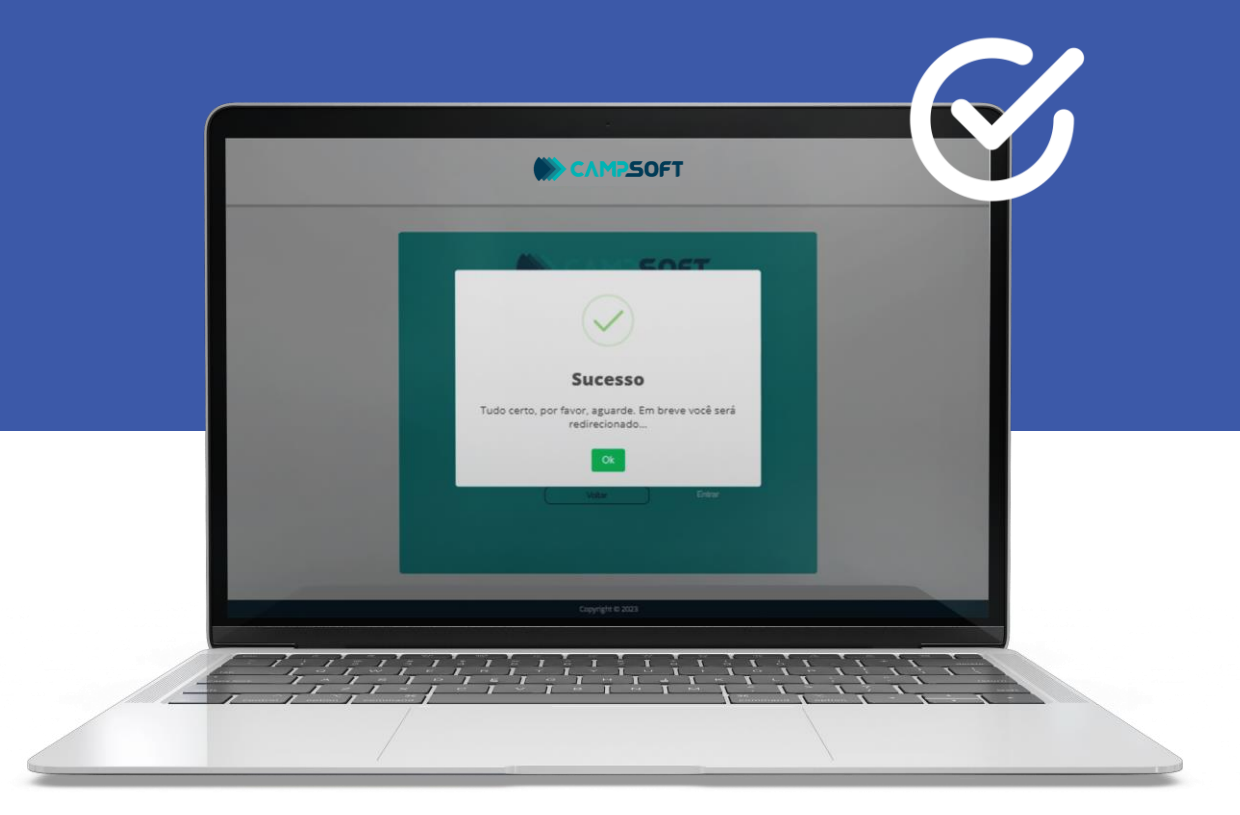

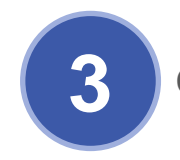

**3** Cadastro reconhecido, basta clicar em **"Ok"**

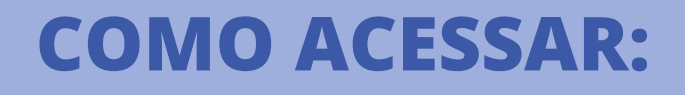

*Danda* 

Produtos Disponíveis para

Panda Family

Panda Dome Passwords

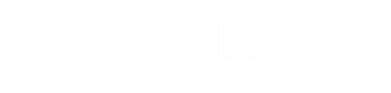

**4** derifique todos os produtos disponíveis para<br>
a ativação e clique em um deles para começar.

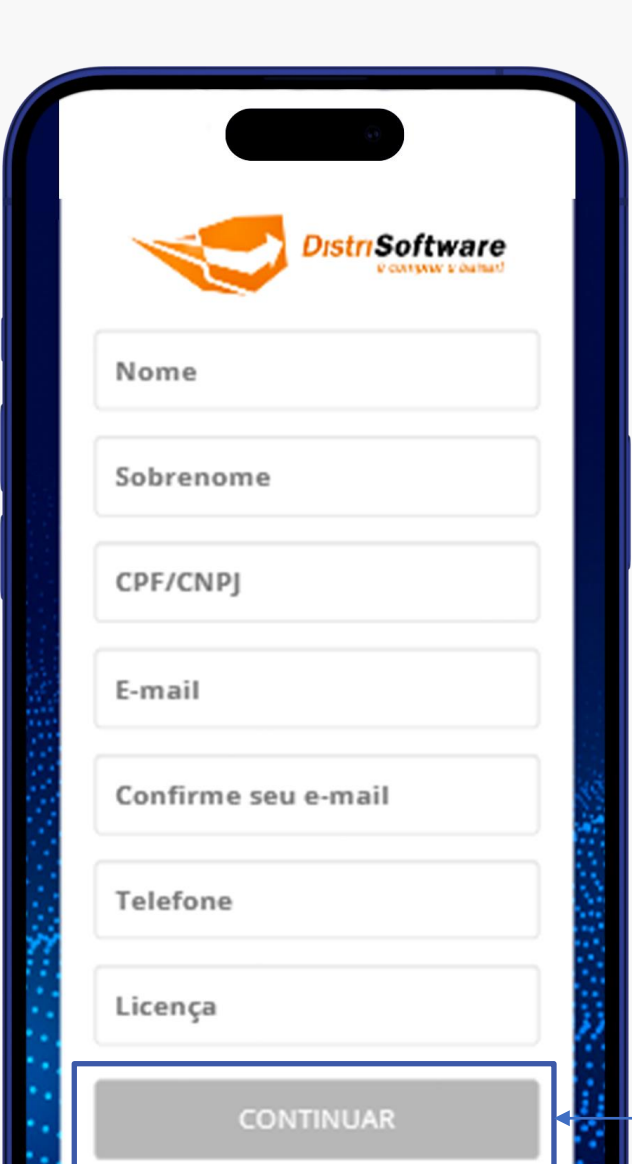

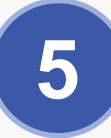

Após escolher o produto a ser baixado inicialmente, você será redirecionado para a tela ao lado que será preenchida automaticamente com os seus dados cadastrados anteriormente. Basta aguardar o preenchimento automático e clicar em **"continuar"**

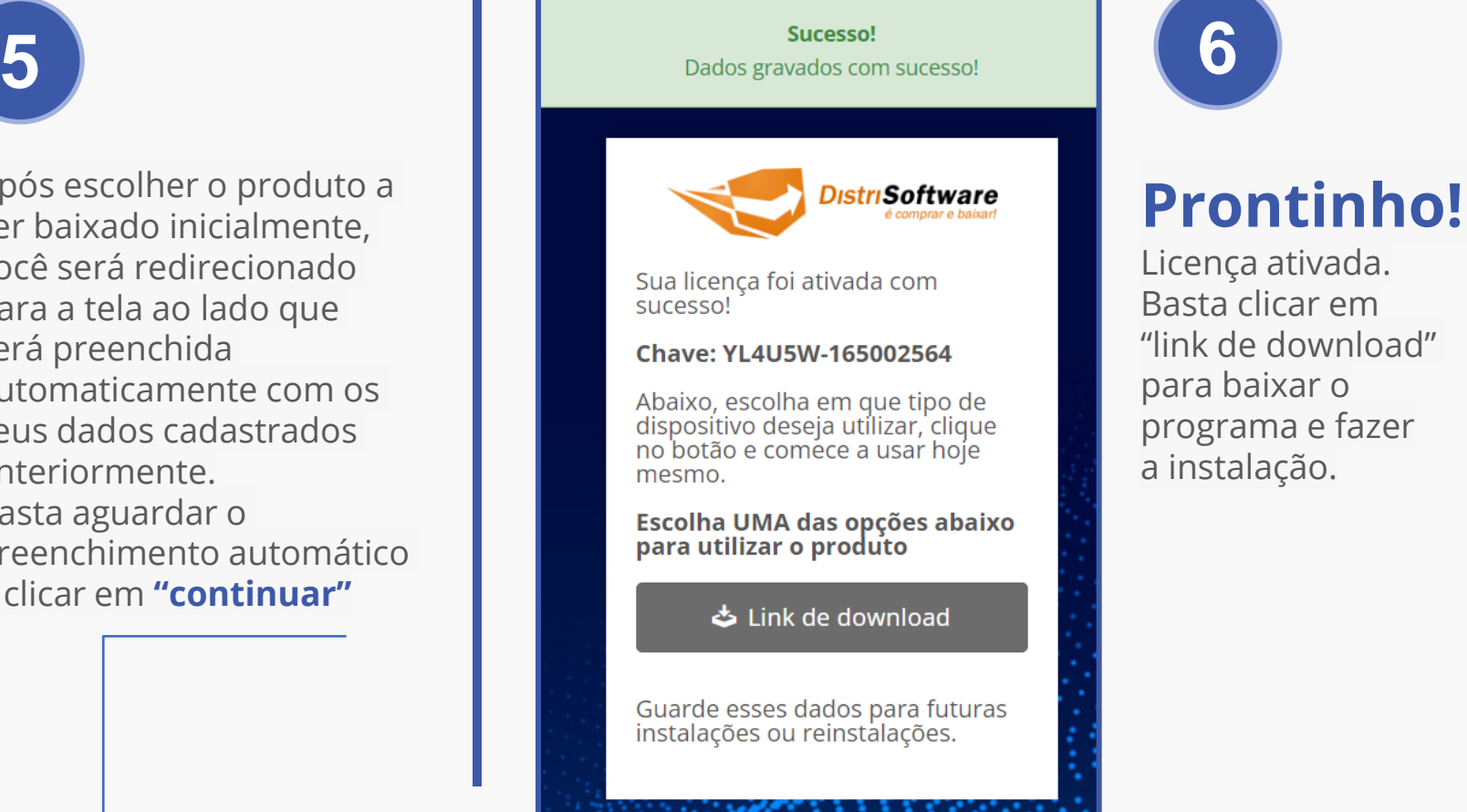

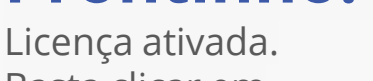

Basta clicar em "link de download" para baixar o programa e fazer a instalação.

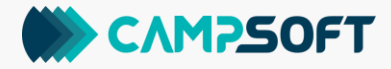

#### ĆĎ  $\Box$

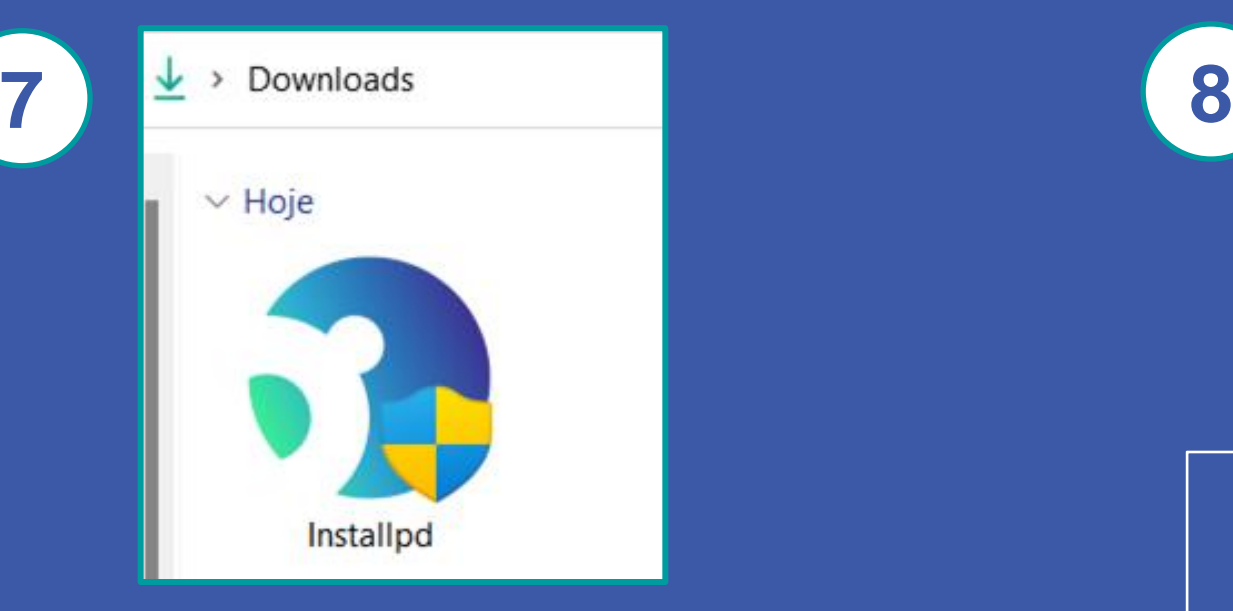

Vá em **"Downloads"** em seu explorador em arquivos, e ache o download do programa.

**Clique 2x** para iniciar a instalação.

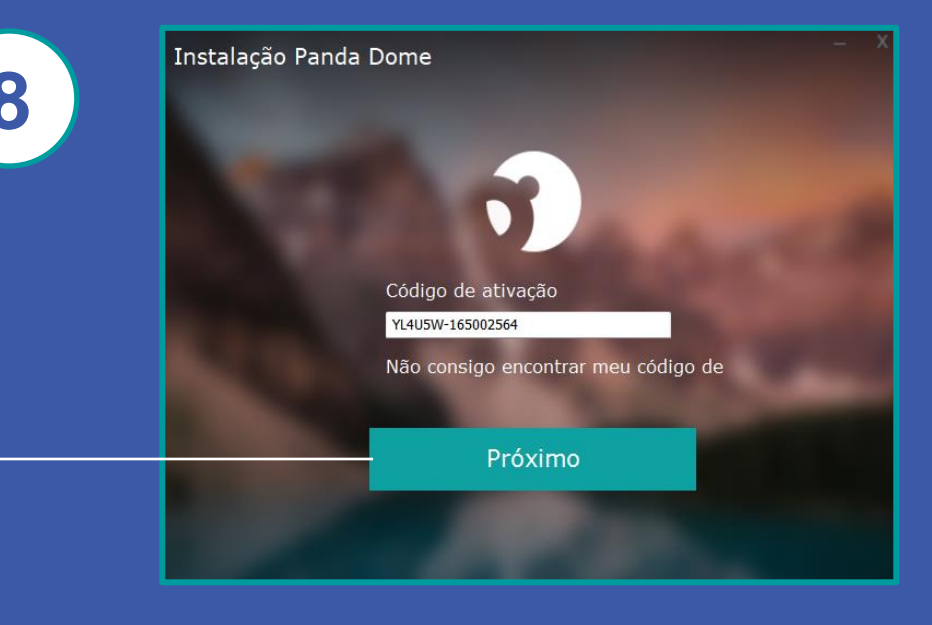

Abrirá uma tela com o código de ativação já preenchido. Clique em **"próximo"**

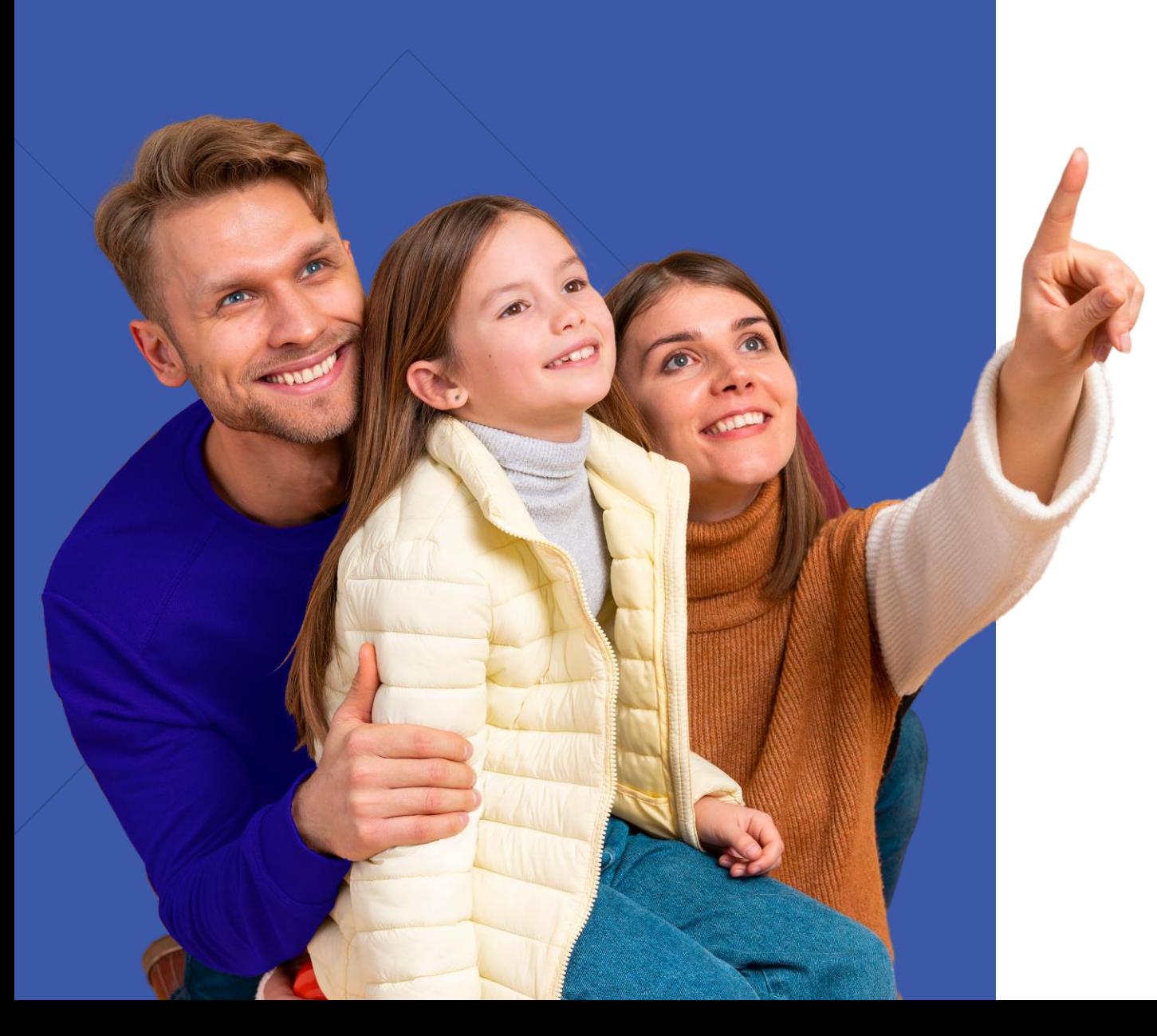

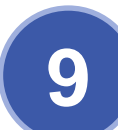

#### Instalação Panda Dome

Selecione uma pasta de instalação. C:\Program Files (x86)\Panda Security\Panda Security Protection\ Selecione idioma: Português (Brasileiro) Aceitar e Instalar Clique em 'Aceitar e instalar' para aceitar o Contrato de Licença ◯ Voltar Contrato de Licença

Selecione a pasta de instalação e o idioma que deseja prosseguir, e clique em **"aceitar e instalar"**. Agora basta aguardar a instalação completa para começar a utilizar.

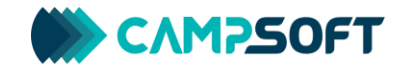